## Panel 1 - four color CNN NEWSROOM product title graphic

### Panel 2 - Greeting and Installation

Welcome to CNN NEWSROOM GLOBAL VIEW, the video world affairs atlas on CD-ROM. GLOBAL VIEW lets you explore the world in ways never possible before with specially edited videos from CNN NEWSROOM, and maps, charts and articles from around the world.

# INSTALLATION

- 1. Start Windows by typing "WIN" at the DOS prompt. Press [ENTER]. Open the Windows Program Manager.
- 2. Place the CNN NEWSROOM GLOBAL VIEW compact disc in the CD-ROM drive.
- 3. Move the arrow cursor to the Program Manager FILE Menu option and click the left mouse button once to display the commands. Click on the RUN command.
- 4. Type the letter of the CD-ROM drive, followed by a colon, a backslash, and the word "install" (for example: d:\install). Press [ENTER].
- 5. Type the name of the directory in which you would like to install CNN NEWSROOM GLOBAL VIEW, or click "OK" to select the default directory NEWSROOM.
- 6. Follow the instructions that appear on your screen.
- 7. Installation uses approximately 500k bytes of hard disk space.

# panel 3 - INSTALLATION continued and GETTING STARTED

8. The Installation program will create an icon for CNN NEWSROOM Global View. Start the program by double-clicking on this icon.

# **GETTING STARTED**

the only change in this section is to replace "TIME ALMANAC OF THE 20TH CENTURY" (2nd paragraph, 2nd line) with "CNN NEWSROOM GLOBAL VIEW"

# Panels 4,5,6 - The TOOLBAR

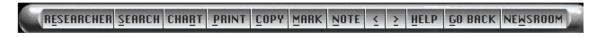

#### THE TOOLBAR

#### Researcher [E]

View a record of your travel through the contents displayed as a list of previously viewed items with marks and notes indicated.

# Search [S]

Look for specific articles, videos and graphics that contain words you enter in the Search dialog box.

#### Chart [R]

Create charts and graphs with data from all the countries of the world

#### Print [P]

Print selected text, an entire article, maps, or charts, and change printer settings. All printouts are generated with the appropriate copyright notice which must be included in further use. If you neglect to include copyright notices, you could be guilty of plagiarism or copyright violation.

## Copy [C]

Copy text or graphics to the Windows Clipboard.

#### Mark [M]

Mark articles or graphics so that you can return to them later, view them again, and copy or print them.

#### Note IN

Make, view, or delete notes about articles and graphics.

- < [left arrow key] Move to the previous topic or item on a list.
- > [right arrow key] Move to the next topic or item on a list.

#### Help [F1] or [H]

Get help or information about Global View and how to use it.

#### Newsroom [W]

Return to Newsroom main contents screen to select video topics, Atlas, or WorldClock.

#### **USER SUPPORT**

If you have a question about CNN NEWSROOM GLOBAL VIEW that is not answered in this User's Guide, or the trouble-shooting on-line help, you may call us Monday through Friday, between 10AM and 4PM Eastern Standard Time at 202-244-4770 to get help from our technical support staff.

Also, please read the COMPACT PUBLISHING INC. PRODUCT LICENSE AND WARRANTY for returning a disc you believe may be defective.

In order to receive user support, you MUST be a registered user. Be sure to mail the registration card as soon as you open the package.

# panels 7 and 8 are BUSINESS REPLY MAIL and remain unchanged

panel 9 - credits

#### CREDITS FOR CNN NEWSROOM GLOBAL VIEW

# Compact Publishing, Inc.

Robert Ellis, Publisher
Jay Hoffmeier, Director of Programming
Michael Bradshaw, Project Manager
Hugh Matlock, Windows Programming
Ray Martone, Windows Programming
Chris Ewald, Video Editor
Graphics: Rand Kramer, Ben Schlessinger
Sara LeGath, Production Editor
Susette Rego, Quality Assurance
Todd Brannam, Technical Support
Carole Kolker, Research
Lou Magee, Production Manager
Packaging: ?????

WORLDCLOCK:

Joseph R. Ahlgren, Programmer Roger Wollstadt Anne Wells

# **Turner Educational Services:**

Gary Rowe, Senior Vice President
Jeff Dantre, Director of Business and Development (the "e" at end of his name is accented)
Lynn Clater, Marketing Manager ??????
Julie Kilich, Video Research

Stephanie Showalter, Video Research

- (c) 1994 Compact Publishing, Inc., License from Geoclock, Joseph R. Ahlgren
- (c) 1994 CNN NEWSROOM sm, Cable News Network, Inc.

All Rights Reserved.

Microsoft, MS, MS-DOS, Windows and MS-DOS Extensions are registered trademarks of Microsoft Corp.

Microsoft Video for Windows Runtime, from Microsoft Video for Windows, (c) 1992

INDEO credit ??????

Essential GUI, (c) 1991 South Mountain Software, Inc.

Panel 10 - Product License Agreement and Warranty - this panel remains unchanged

Panel 11 - Registration card and coupon offer

# TIME ALMANAC of THE 20th CENTURY header is changed to CNN NEWSROOM GLOBAL VIEW

Change 4. I am a first time ALMANAC buyer \_yes \_no to 4. I am a first time Global View buyer \_yes \_no